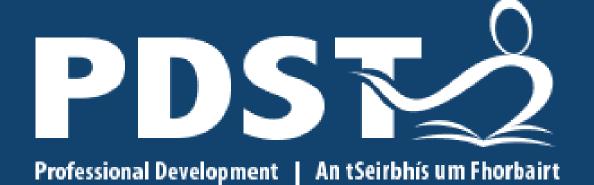

Ghairmiúil do Mhúinteoirí

Service for Teachers

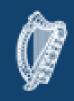

An Roinn Oideachais agus Scileanna Department of Education and Skills

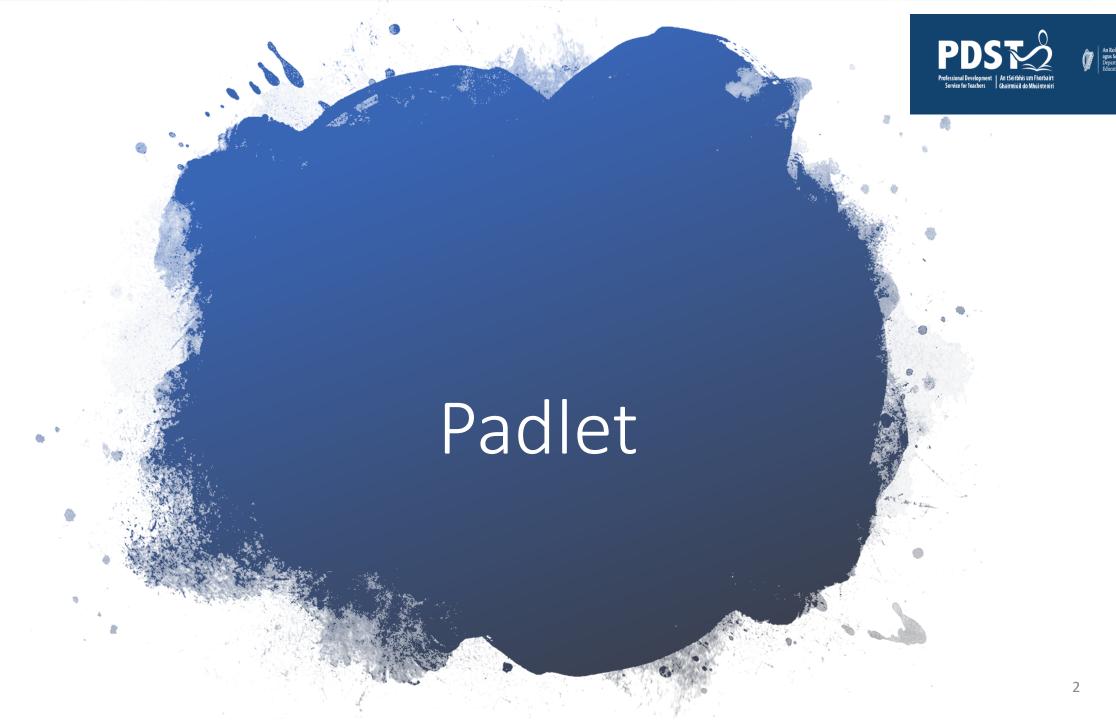

### What is it?

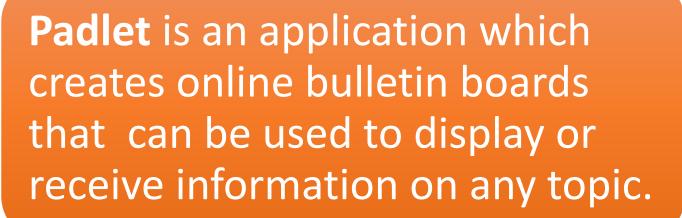

**Padlet Dashboard** 

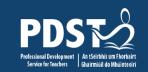

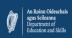

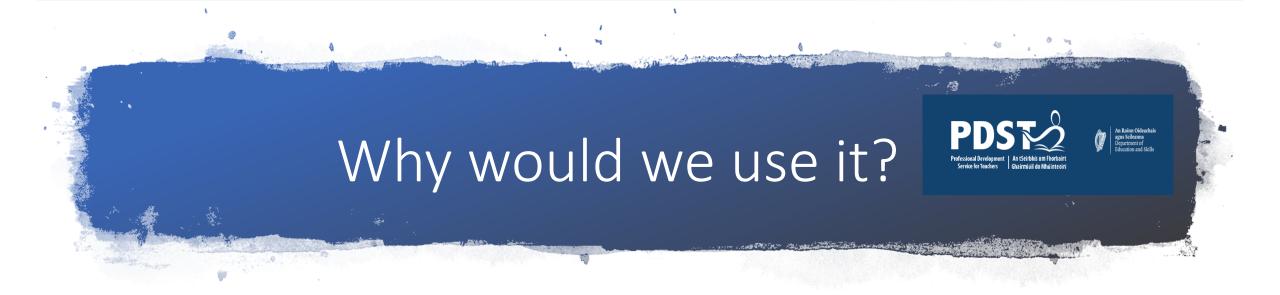

Deliver and receive content

Support teaching

Augment learning experience

Student responsibility in learning

Flipped classroom

Storage

**GDPR** 

Environment

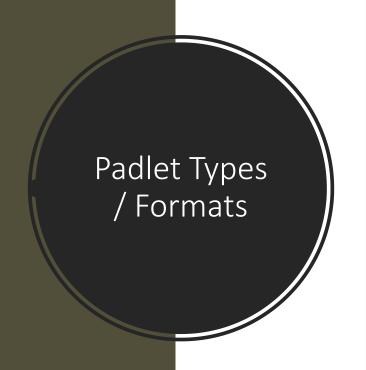

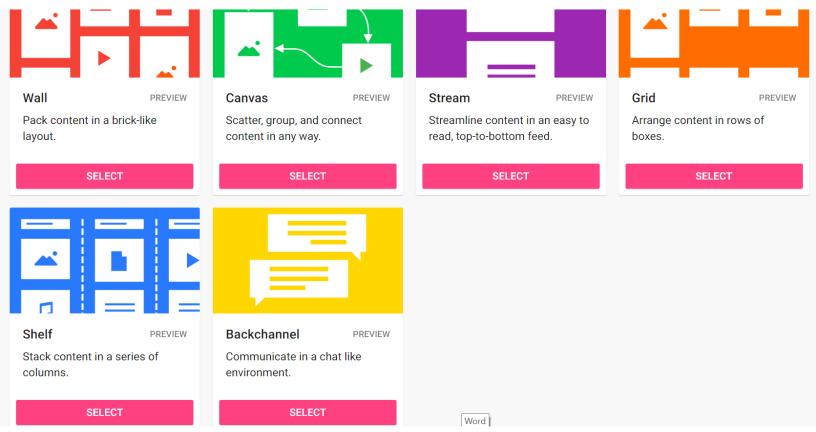

Padlet offers a choice of presentation formats – choose the one best suited to the content

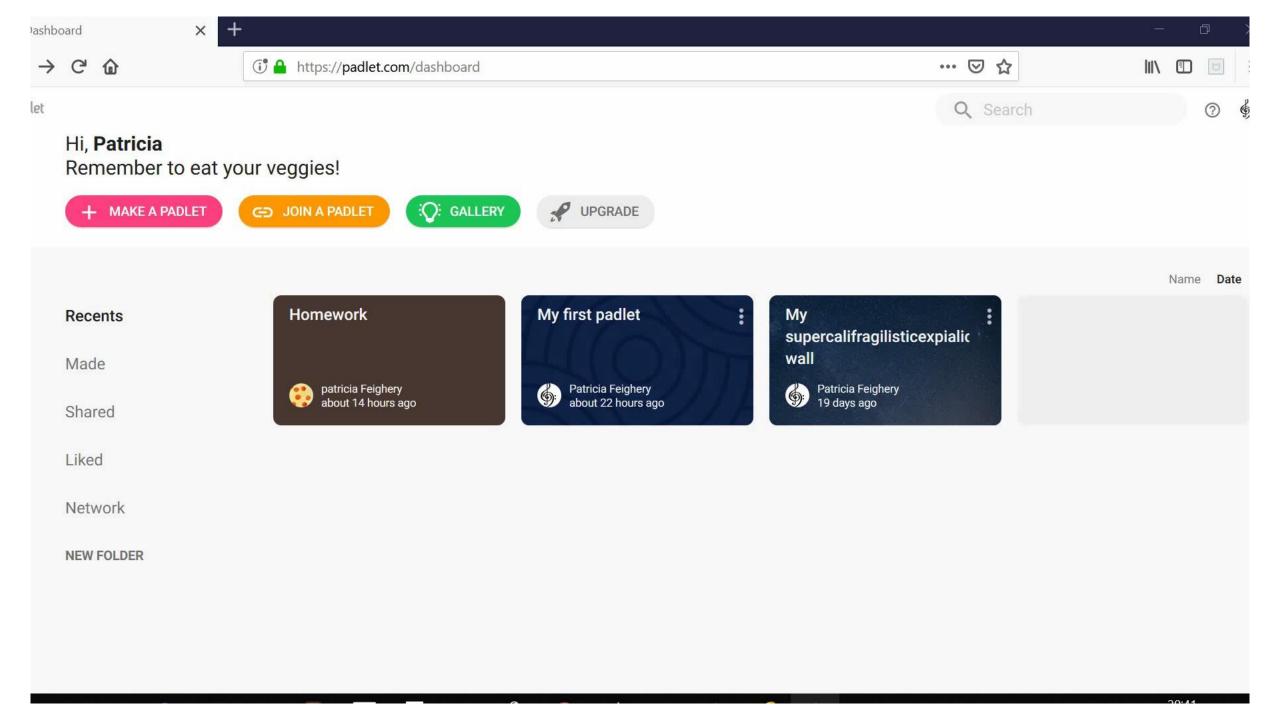

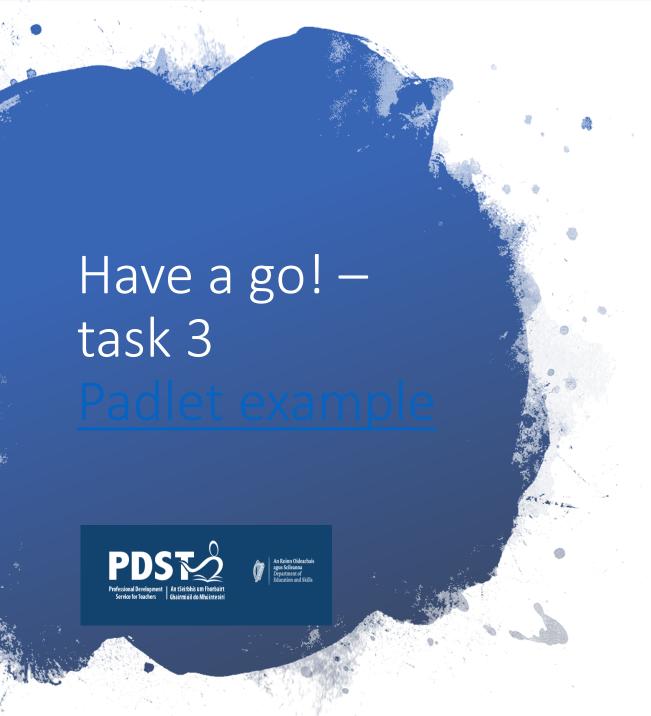

Create a revision Padlet

 Follow the steps to "Build a Padlet" in your booklet -(Pg. 10)

 Add four items - text, an image, a relevant video and a voice-over

 Click - Share / Save as Image, to see what it would look like as a poster

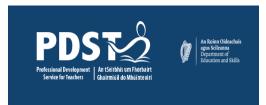

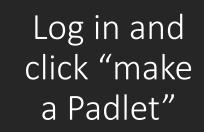

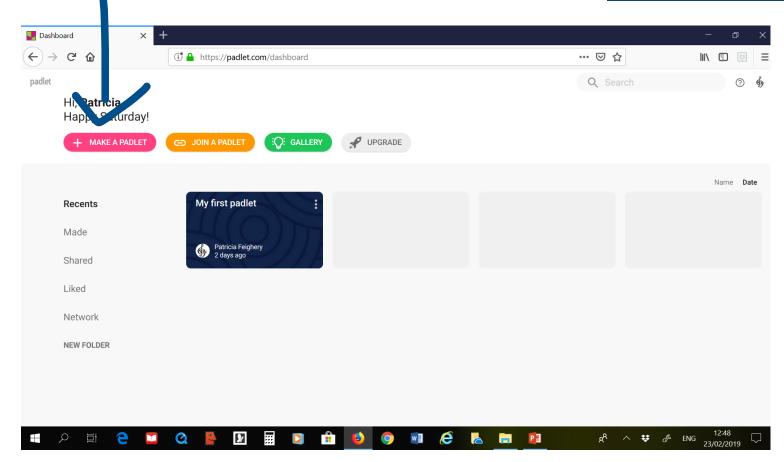

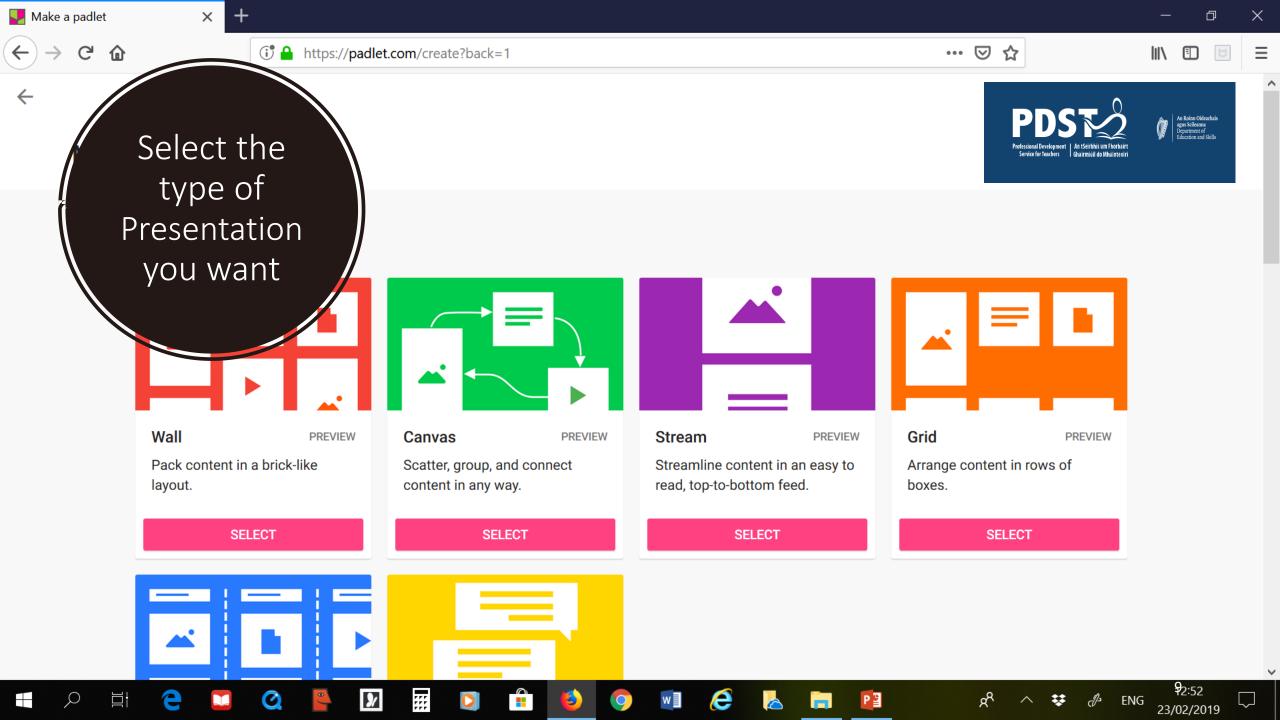

 Create a community noticeboard for your class

### Create a revision board

#### Give homework

 Create a forum where students can contribute / upload homework

• Save and store student work.

# Some Padlet Ideas

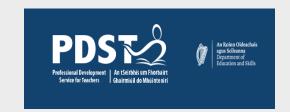

### Other features

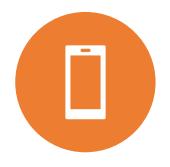

1: Padlet uses its own QR code which can be used to gain access from iPhone / iPad app

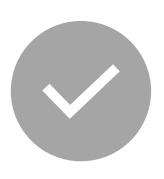

2: Padlets can be saved as an image to create a wall poster, linking learning inside / outside the classroom (use image option)

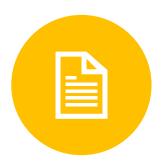

3: Can be saved as a pdf (notes) etc (use print option)

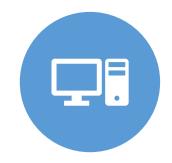

4: Can import all sounds, files, images from your PC / online sources etc

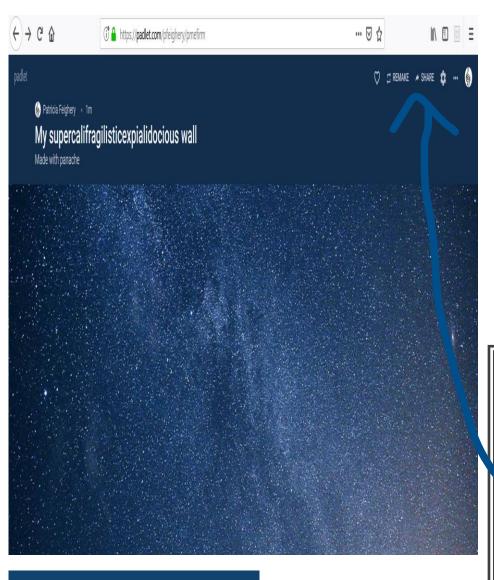

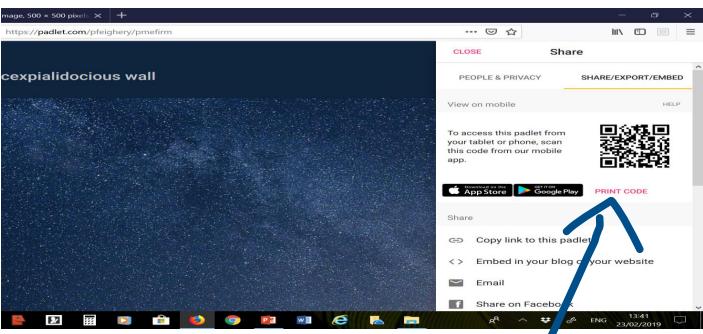

1. QR in Padlet - Click on "Share", then Print QR Code

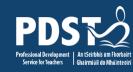

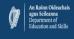

## 2: Save as Poster – linking school / home learning

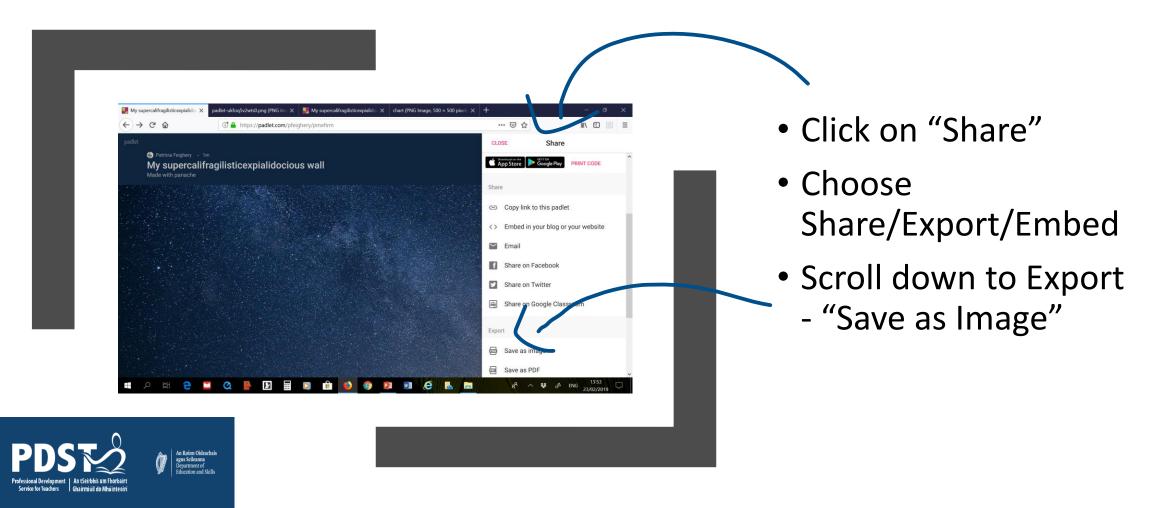

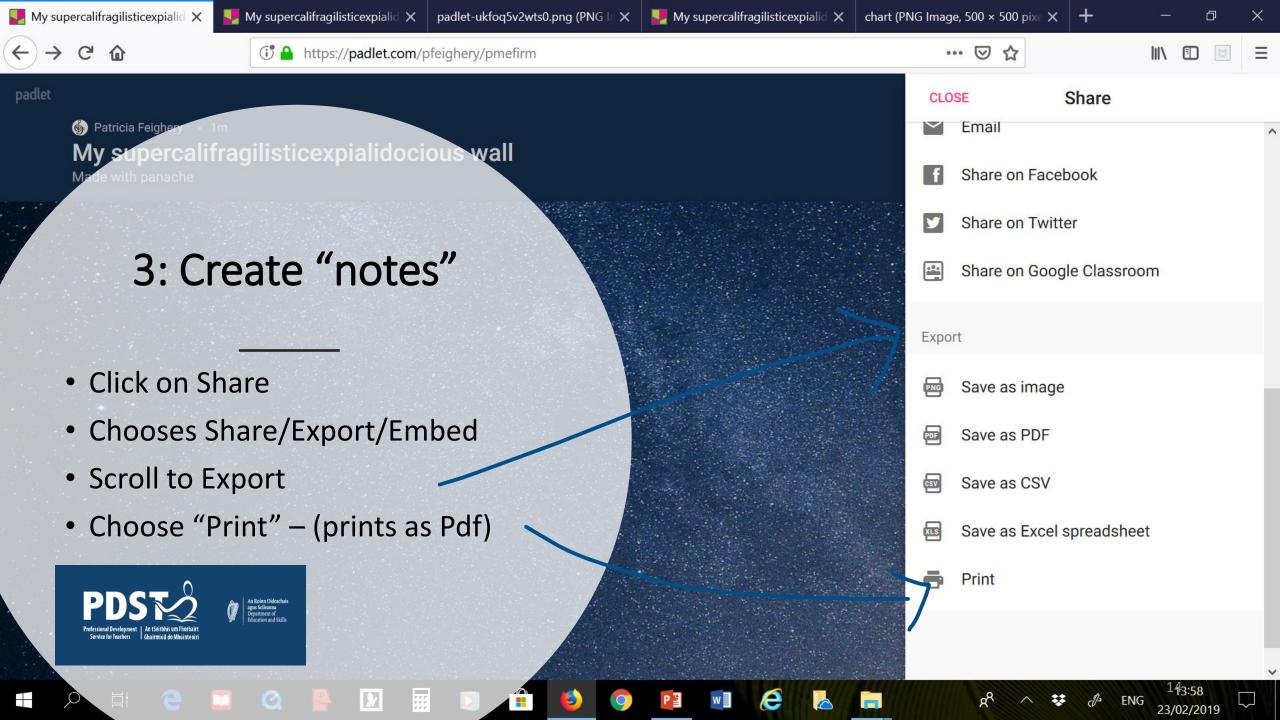

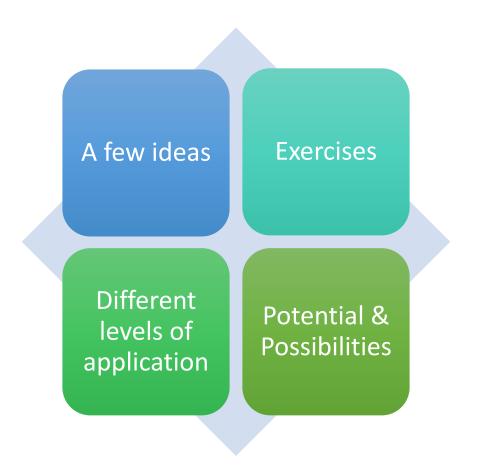

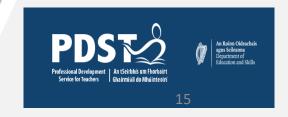

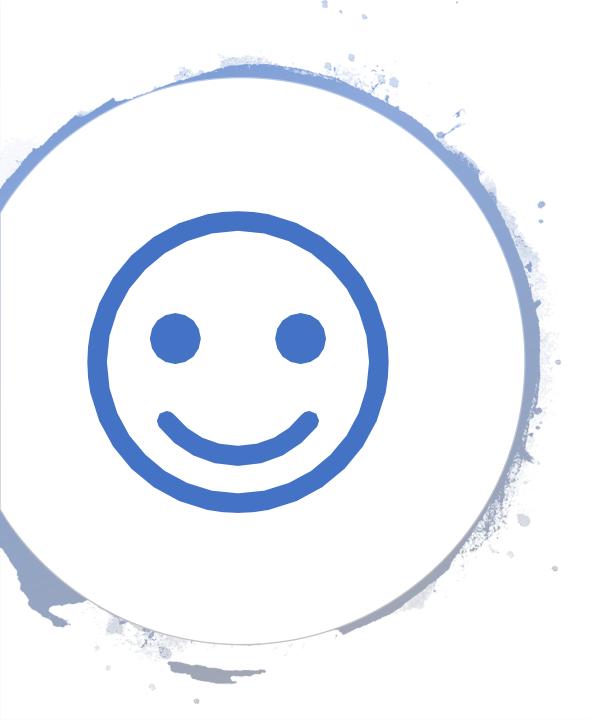

# **Thank You**

For coming along

&

For contributing this evening

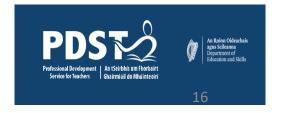